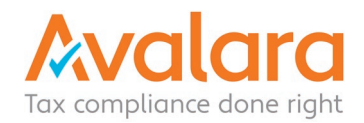

This is a guide for Avalara customers who have registered as a Remote Seller with the [Alaska](https://arsstc.munirevs.com/)  [Remote Seller Sales Tax Commission.](https://arsstc.munirevs.com/) If you go through this document and still have questions about setting up Alaska with Avalara, please open a support case within your AvaTax dashboard requesting additional assistance.

Once you have officially registered with the Commission and determined your effective date for tax collection and filing you will likely need to 1) Turn on tax collection in AvaTax for each of the [Remote Seller Member Jurisdictions](https://arsstc.org/business-sellers/member-jurisdictions/) and 2) Add the Alaska Remote Seller Return to your list of scheduled filings if you want Avalara to file this return on your behalf.

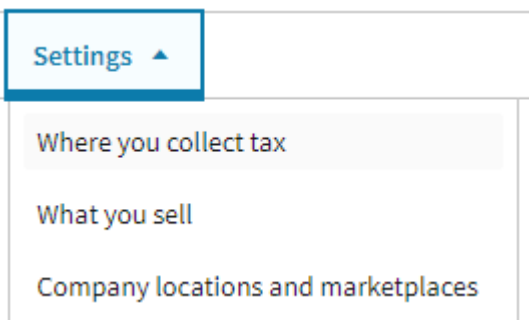

## **1) TURNING ON TAX COLLECTION**

As a registered Remote Seller without a location in Alaska, your only collection obligation should be within the Alaska Remote Seller Sales Tax Commission Member Jurisdictions.

In order to "turn on" these jurisdictions in AvaTax for tax collection, go to **Settings>Where you collect tax**, choose Alaska, and individually add each jurisdiction listed on the [Alaska Remote](https://arsstc.org/business-sellers/member-jurisdictions/)  [Seller's Member Jurisdictions page.](https://arsstc.org/business-sellers/member-jurisdictions/)

**NOTE**: "Borough" on the Alaska website is the same as "County" on Avalara's "Where you collect tax" page. Make sure you turn on these Boroughs as well as the Cities, since in some cases they will both have their own selection.

**NOTE**: Alaska's [list of Remote Seller Member Jurisdictions](https://arsstc.org/business-sellers/member-jurisdictions/) is still being updated and is subject to change as new jurisdictions join. Make sure to monitor this list and add any new jurisdictions with the given effective date listed on the Commission website for each new jurisdiction.

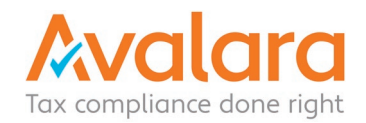

## **2) ADDING THE REMOTE SELLER RETURN**

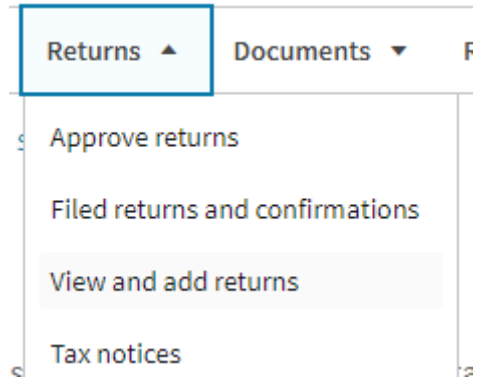

If you are an Avalara Returns subscriber that has turned on tax collection as described above and would also like Avalara to file the Alaska Remote Seller Return (AK RSR) on your behalf, simply add the return to your list of Avalara returns by going to **Returns>View and add returns** in AvaTax.

Once this return is active, Avalara will file and pay any tax collected within each member jurisdiction selected above together on this **single, consolidated return**. If you do not have a physical presence within Alaska, you should not need to add any additional Alaska returns.

**NOTE**: If you **DO** have a physical location within Alaska this may mean that you have an **additional** filing requirement with any jurisdictions where your Alaska locations are located. If this is the case, please contact Avalara Support through your AvaTax portal so our team can assist you with your specific filing situation.